Основной вариант интеграции с сайтом следующий: на сайте настраивается отправка заказов на электронную почту (в формате, приведенном далее). Заказы клиентов могут приниматься на любой (отдельный) ящик электронной почты. Если этот ящик будет расположен на yandex.ru, gmail.com (и ряде других популярных сайтов), то в настройках почты на сайте потребуется разрешить протокол POP3 и доступ из сторонних («ненадежных») программ.

## **Настройка Водяного для приема почты**

Логин/пароль ящика должны быть внесены в справочник структура компании - учетные записи эл. почты. У записи должен быть установлен флажок «включать в обработку приема входящих писем».

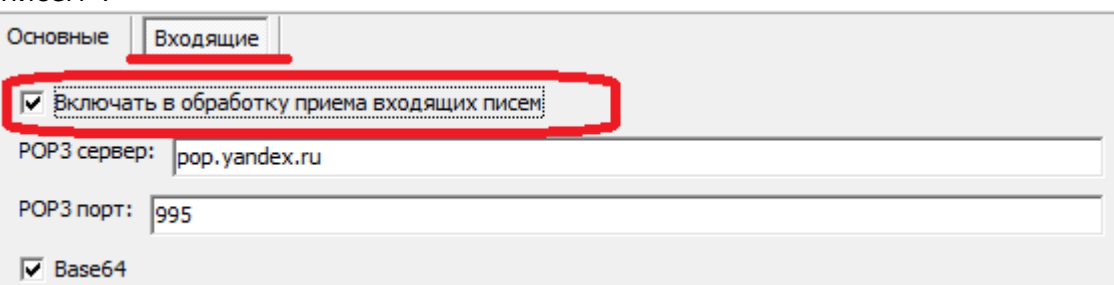

Интервал обмена задается через справочники - структура компании - значения по умолчанию, вкладка «обмены с сайтами» - поле «Интервал обмена, секунд») .

## **Формат письма**

В простом текстовом формате письмо должно иметь следующий вид:

№ заказа:12352 Дата доставки:31.01.2019 Смена:утро Дата заказа:30.01.2019 E-mail:irina@vodasoft.ru Телефон:+711122250111 Способ оплаты:Банковская карта Клиент:Ирина Клиентова Город:Энск Улица:Ленина Дом:1 Кв, офис:12 Этаж:3 Подъезд:1 Ориентиры:Поворот за ТЦ "Счастье" Товар:К19#залог#тара\_клиента Количество:2#0#2 Сумма:360

Примечания: 1) Не все поля обязательны. Поиск клиента идет сначала по эл. почте, затем по номеру телефона, затем по точному совпадению адреса. При отсутствии результатов клиента выбирает оператор вручную.

2) Вместо город/улица/дом допустимо (хотя и нежелательно) сводное поле, например: Адрес: Олимпийский пр., д.1, кв. 12

3) в полях товар, количество может быть несколько товаров, они разделяются символом «#» Артикулы товаров на сайте должны быть вписаны в справочнике товаров в поле «артикул» (артикул тары, например «залог» должен быть указан в справочнике оборотной тары). Строка «тара клиента» и соответствующее ей количество - не обязательны при наличии данных о залоговой таре.

4)Поля «Смена», «Способ оплаты» должны соответствовать наименованиям, указанным в базе Водяного. Для способа оплаты, если он не найден в справочнике, действует правило: если найдены слова «карта», «мир», «mastercard» или «visa», то будет подставлена форма расчетов с признаком платежа картой, иначе - расчет наличными.

5) для приема писем программой надо завести отдельный почтовый ящик, с которым не будут работать пользователи и настроить отправку писем с сайта одновременно на этот дополнительный ящик и на обычную почту, с которой работают сотрудники.

Принятые заявки будут появляться в программе в журнале документы -предварительные заявки.

[Подробнее об обработке предварительных заявок](https://vodasoft.ru/wiki/doku.php?id=%D0%BF%D1%80%D0%B5%D0%B4%D0%B2_%D0%B7%D0%B0%D1%8F%D0%B2%D0%BA%D0%B8)

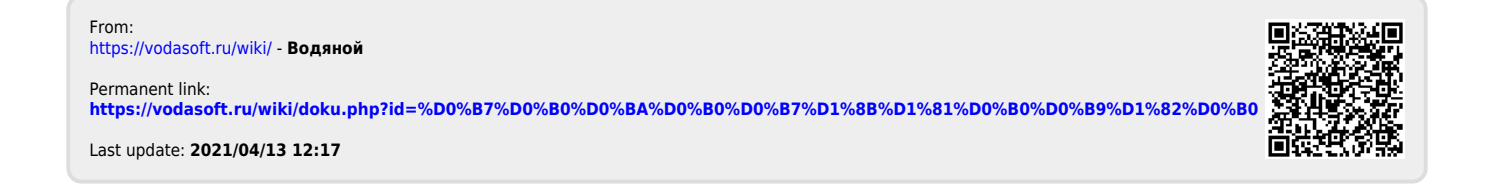